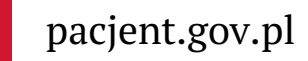

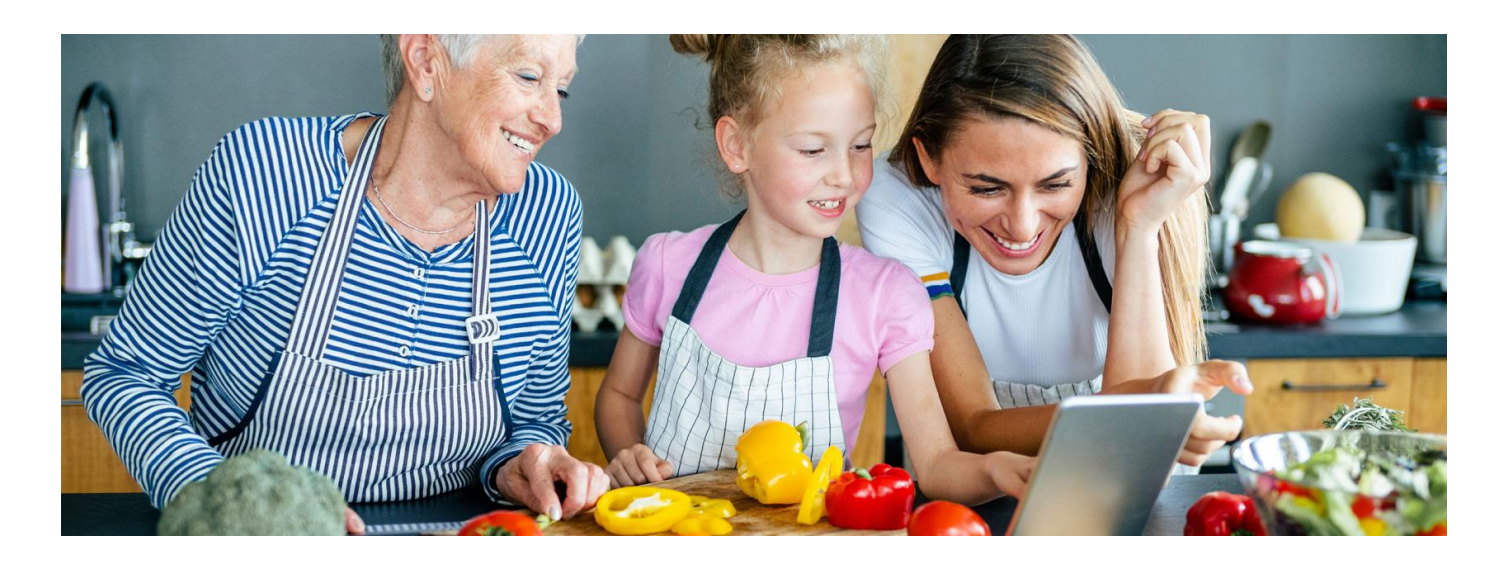

## Diety na mojeIKP

**Dbasz o właściwą dietę czy chcesz schudnąć? Teraz poprzez aplikację mojeIKP w łatwy sposób zyskasz dostęp do portalu Diety NFZ**

## Aplikacja mojeIKP

mojeIKP to bezpłatna mobilna aplikacja, która daje dostęp do niektórych funkcjonalności Internetowego Konta

**[Google](https://play.google.com/store/apps/details?id=pl.gov.cez.mojeikp)**

Pacjenta. Możesz ją pobrać na systemy Android z Play **lub** iOS z App [Store](https://apps.apple.com/pl/app/id1557426960?l=pl).

Aplikacja umożliwia m.in.:

- szybkie umówienie terminu szczepienia przeciwCOVID-19
- łatwe wyszukiwanie e-recept i e-skierowań
- odbieranie bezpośrednio na telefon powiadomień o wystawionych e-receptach i e-skierowaniach, w tym także tych wystawionych dzieciom czy bliskiej osobie, która upoważniła Cię do swojego Internetowego Konta Pacjenta
- wykupienie leku w aptece bez konieczności podawania numeruPESEL, wystarczy dać farmaceucie do zeskanowania kod QR
- sprawdzanie ulotki i dawkowania przepisanego leku
- sprawdzenie, kiedy i gdzie odbędzie się wizyta na podstawie zarejestrowanego e-skierowania
- pobieranie e-recept i e-skierowań na urządzenie mobilne w formie pdf z plikiem do wydruku, aby można je było wysłać do innej osoby przy pomocy np. poczty internetowej lub komunikatorów internetowych, takich jak SMS czy Messenger
- pobieranie e-recept, e-skierowań Twojego dziecka lub osób bliskich
- pobieranie Unijnego Certyfikatu COVID
- a teraz także przejście na portal DietyNFZ.

## Portal diety NFZ

Na portalu znajdziesz:

- plany żywieniowe
- opisy diet
- e-booki z dietami oraz filmy.

Po zalogowaniu się na portal i wypełnieniu ankiety możesz korzystać z planów żywieniowych dostosowanych do Twoich potrzeb, zarówno co do kaloryczności posiłków, jak i Twojego i Twoich bliskich stanu zdrowia. Możesz wybrać rodzinny plan żywieniowy, wskazać, ile osób będzie korzystać z porad i otrzymać przepisy na dania odpowiednie dla całej rodziny. Dostaniesz też podpowiedź, jak podzielić dania, by każdy miał na talerzu to, czego potrzebuje. Plany żywieniowe uzupełniają przepisy oraz wygodna lista zakupów.

Plan żywieniowy i listę zakupów możesz też pobrać w formie pdf.

## Jedno logowanie dla wielu rozwiązań

Po uruchomieniu aplikacji mojeIKP na dole ekranu (po prawej obok domku) kliknij w pole "Profilaktyka", a następnie "Twoje plany żywieniowe". Tak przeniesiesz się na stronę logowania na portalu Diety NFZ.

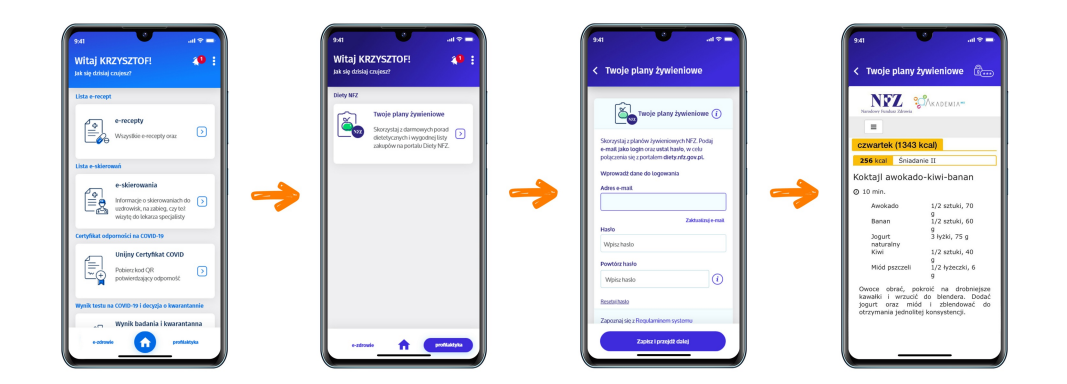

Podaj tutaj swój mail i wybrane hasło (minimum 6 znaków, podaj przynajmniej jedną cyfrę i jedną wielką oraz jedną mała literę). Te dane warto zapamiętać, gdyż będą Ci potrzebne podczas logowania się do portalu Diety NFZ zarówno w aplikacji, jak i za pośrednictwem strony internetowej. Żeby wrócić do poprzedniego ekranu należy kliknąć na strzałkę < na górze lub na "e-zdrowie" na dole ekranu (wtedy wrócisz do e-recept i e-skierowań).

**Uwaga, system automatycznie uzupełnia Twoje dane adresem mailowym, który został podany na Internetowym Koncie Pacjenta. Jeśli masz już konto na portalu diety NFZ, ale, zakładając je, podałeś/aś inny adres mailowy niż na IKP, to, żeby korzystać przez aplikację mojeIKP z dotychczasowego konta, musisz gdzieś zmienić adres mailowy.**

Wygenerowano: 18.05.2024 r. 17:44:20 Źródło: **Diety na [mojeIKP](http://pacjent.gov.pl/print/pdf/node/2182)**